## 水道(浄水・管路)施設管理技士(3級) 資格申請入力要領

### 1.資格情報入力画面

この画面では、すでに他の資格を有する方の登録番号及び今回申請する種別、等級などを入力します。

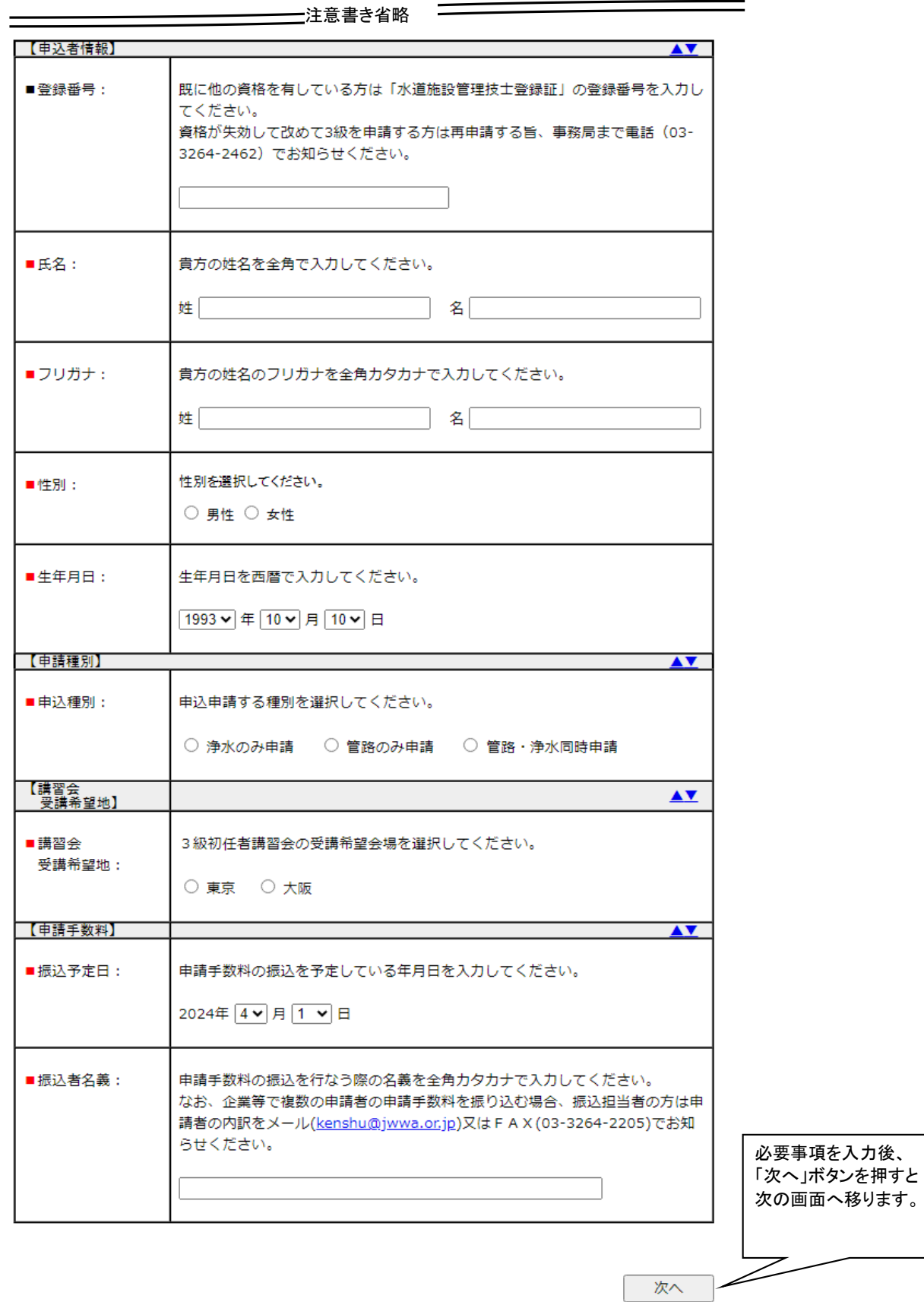

公益社団法人日本水道協会 水道施設管理技士認定センター

 $1 - 1$ 

資格情報入力画面:画面イメージ

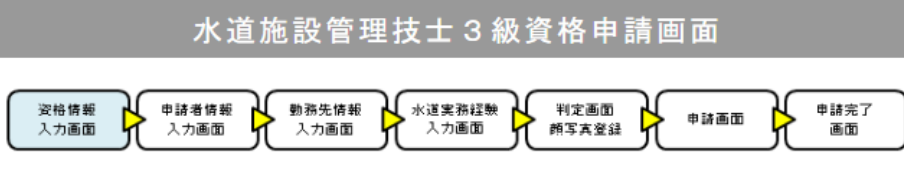

現時点では申請は完了していません。申請完了画面が表示された時点で申請完了となります。

本資格は、資格審査と3級初任者講習会受講によって資格認定と登録を行うものです。

(申請要件)

### 2.申請者情報入力画面

この画面では申請者情報を入力します。

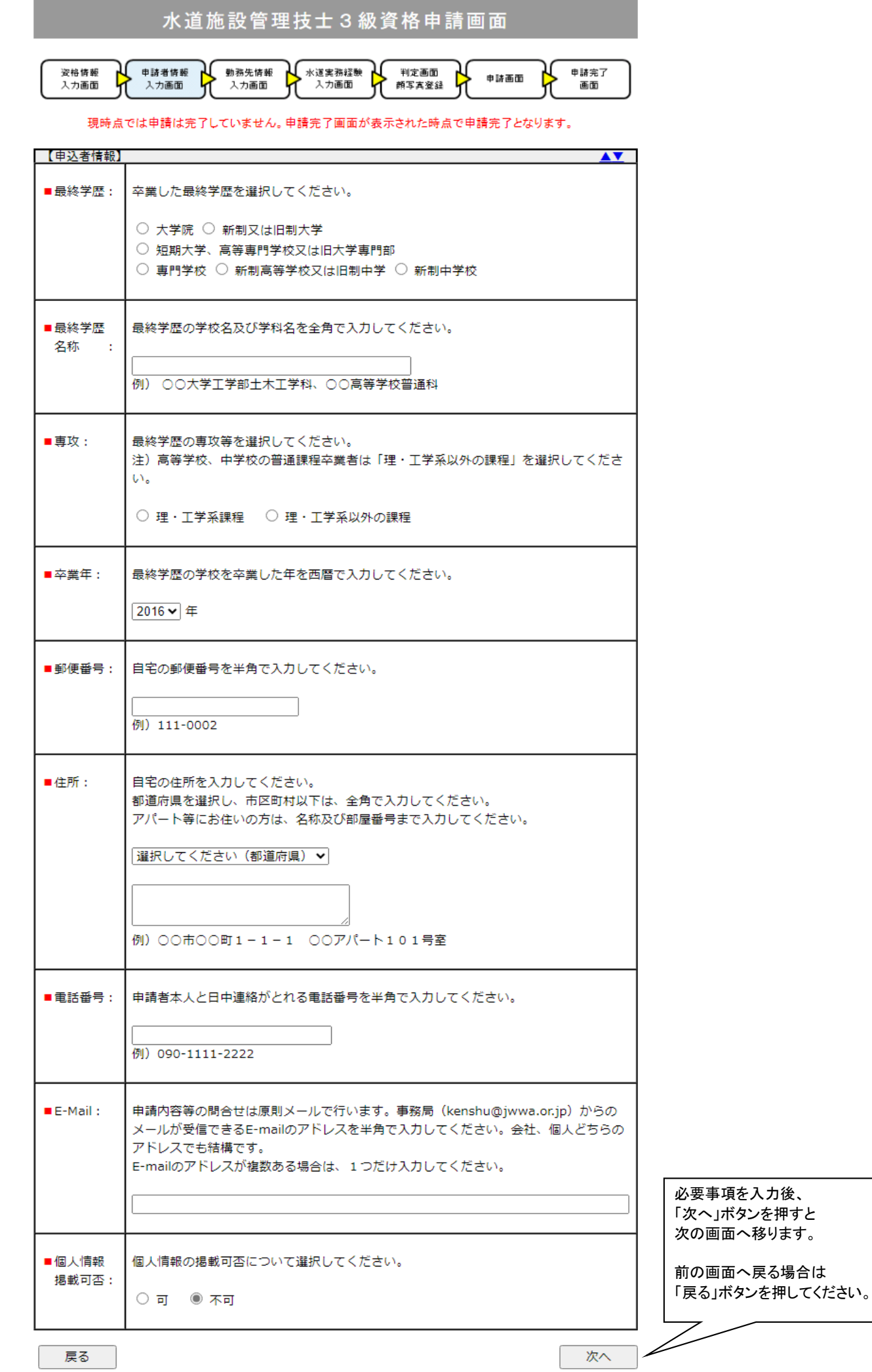

**このことには、このことをござめている。このことをござめている。このことは、このことをござめている。**<br>そのことには、このことには、このことをござめている。<br>そのことには、このことをござめて、このことをござめている。

すでに他の資格を有する方については登録済の情報が表示されます。

### 申請者情報入力画面:画面イメージ

### 3.勤務先情報入力画面

 この画面では申請者の勤務先情報を入力します。 すでに他の資格を有する方については登録済の情報が表示されます。

### 勤務先情報入力画面:画面イメージ

水道施設管理技士 3 級資格申請画面

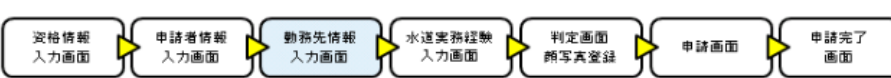

現時点では申請は完了していません。申請完了画面が表示された時点で申請完了となります。

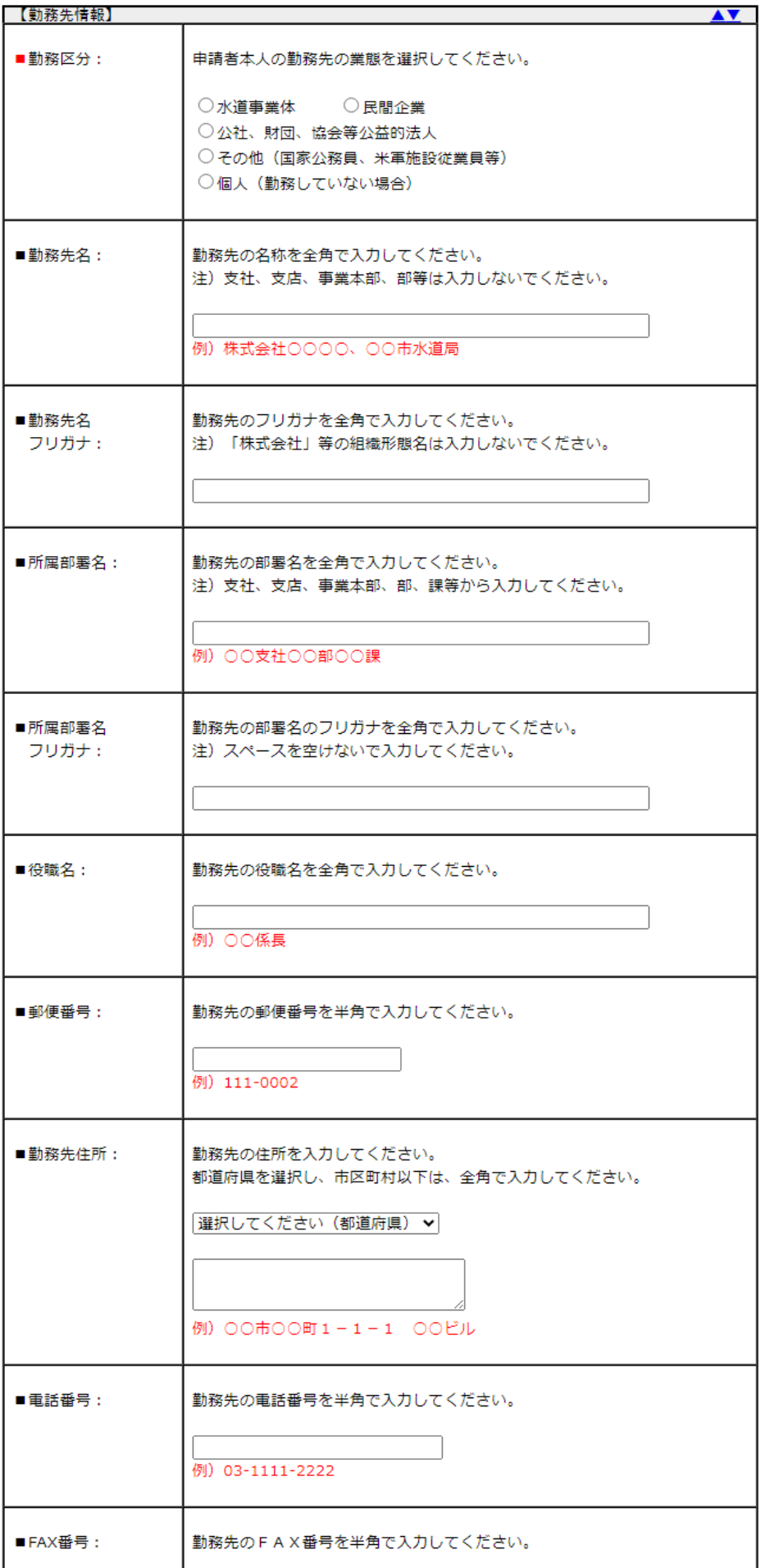

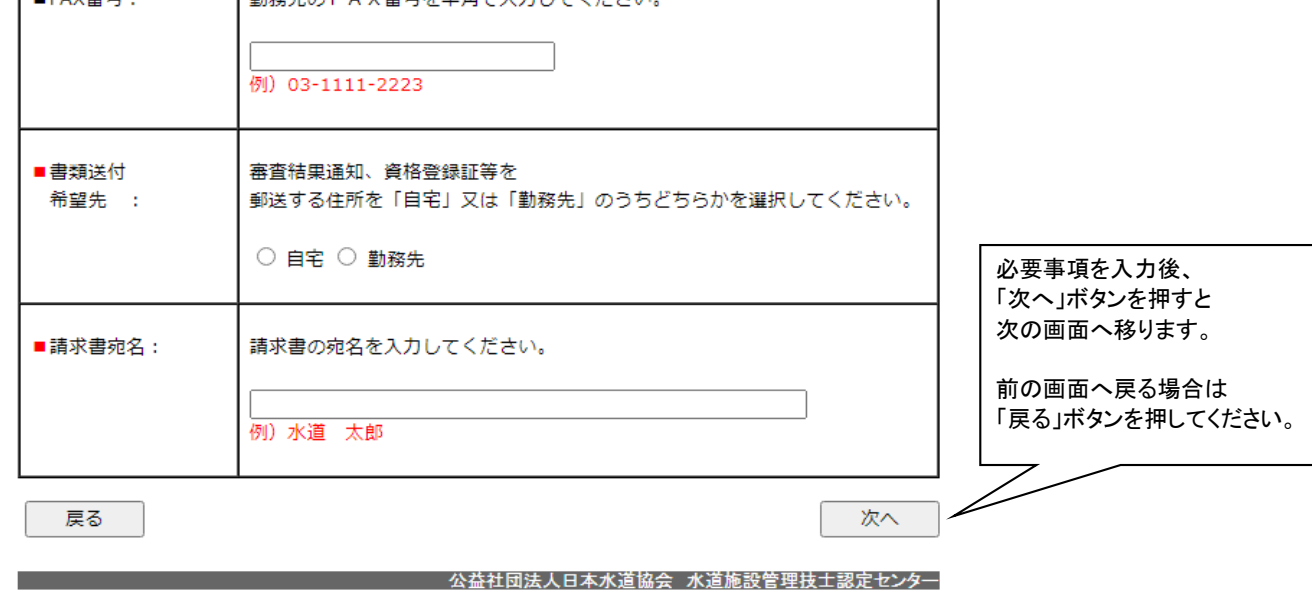

### 4.水道実務経験入力画面(一覧表示)

この画面では入力した水道実務経験一覧を表示します。

水道実務経験を入力する場合には「追加入力」ボタンを押し、水道実務経験入力画面へ移ります。

水道実務経験入力画面(一覧表示):画面イメージ

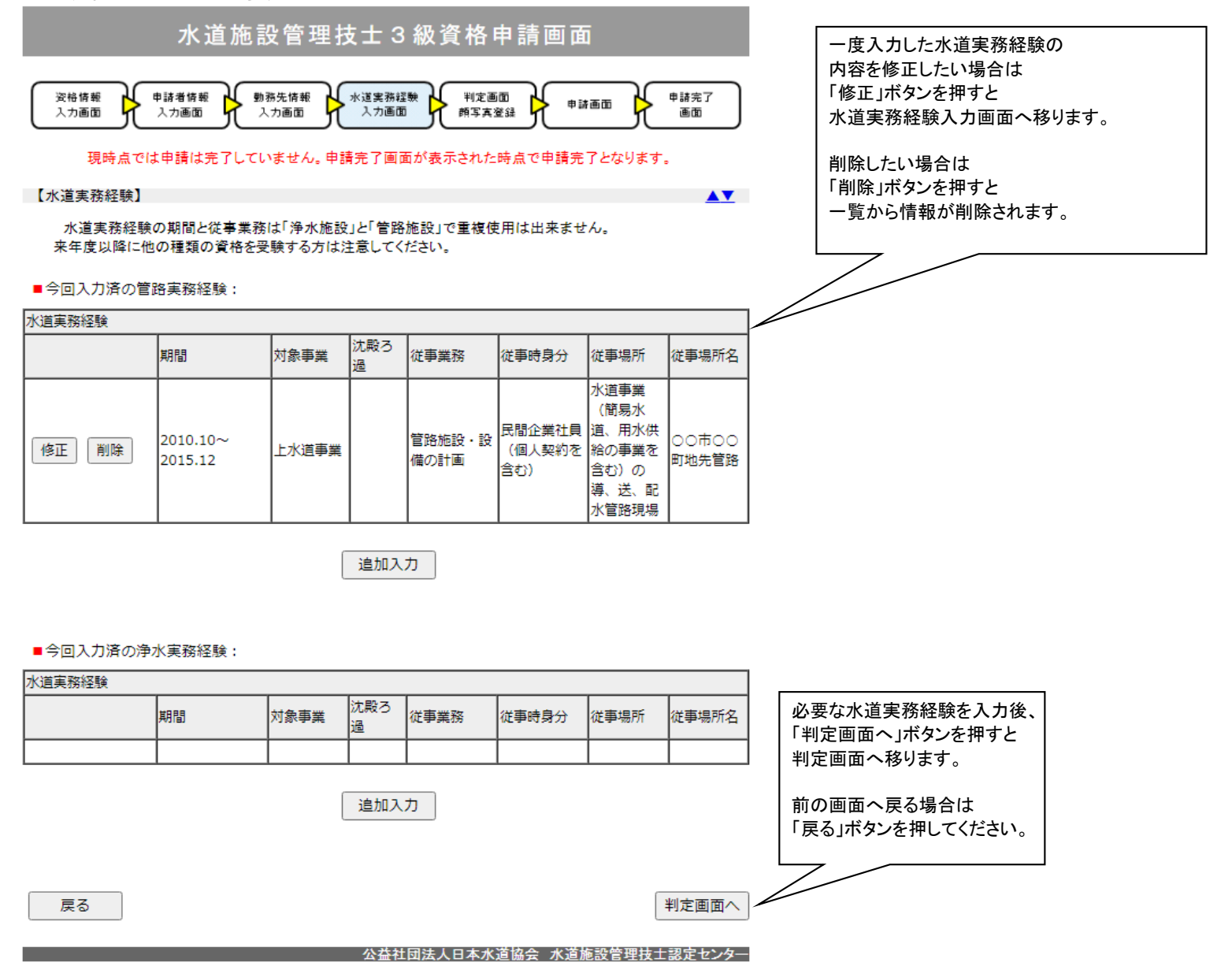

### 4

## 5.水道実務経験入力画面

 この画面では水道実務経験を入力します。 水道実務経験の期間と従事業務は「浄水施設」と「管路施設」で重複使用は出来ません。 他の種類の資格を申請または受験する方は注意してください。 ※水道実務経験は通算で3年分(36ヶ月)を入力すれば申請できます。

## 水道実務経験入力画面【浄水】:画面イメージ

水道施設管理技士3級資格申請画面

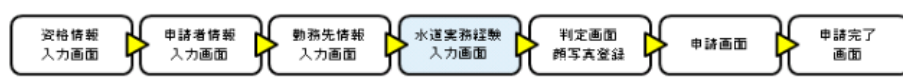

現時点では申請は完了していません。申請完了画面が表示された時点で申請完了となります。

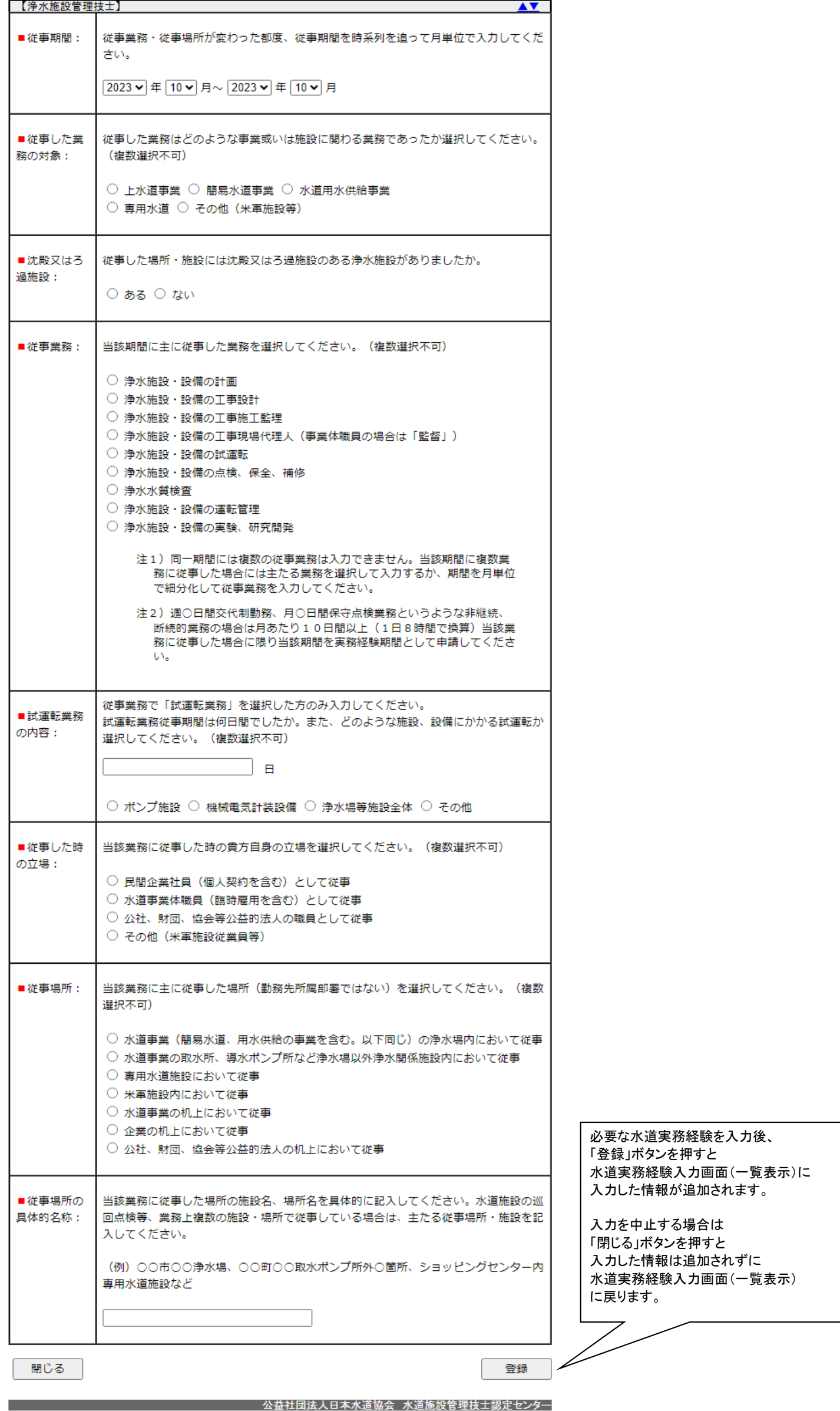

### 水道実務経験入力画面【管路】:画面イメージ

## 水道施設管理技士3級資格申請画面

资格情報<br>入力画面 → 中諸者情報 → 勤務先情報<br>イ 入力画面 → 入力画面 水道実務経験 判定画面 人名英格兰人姓氏 申請完了<br>画面 "⊫∺⊪

現時点では申請は完了していません。申請完了画面が表示された時点で申請完了となります。

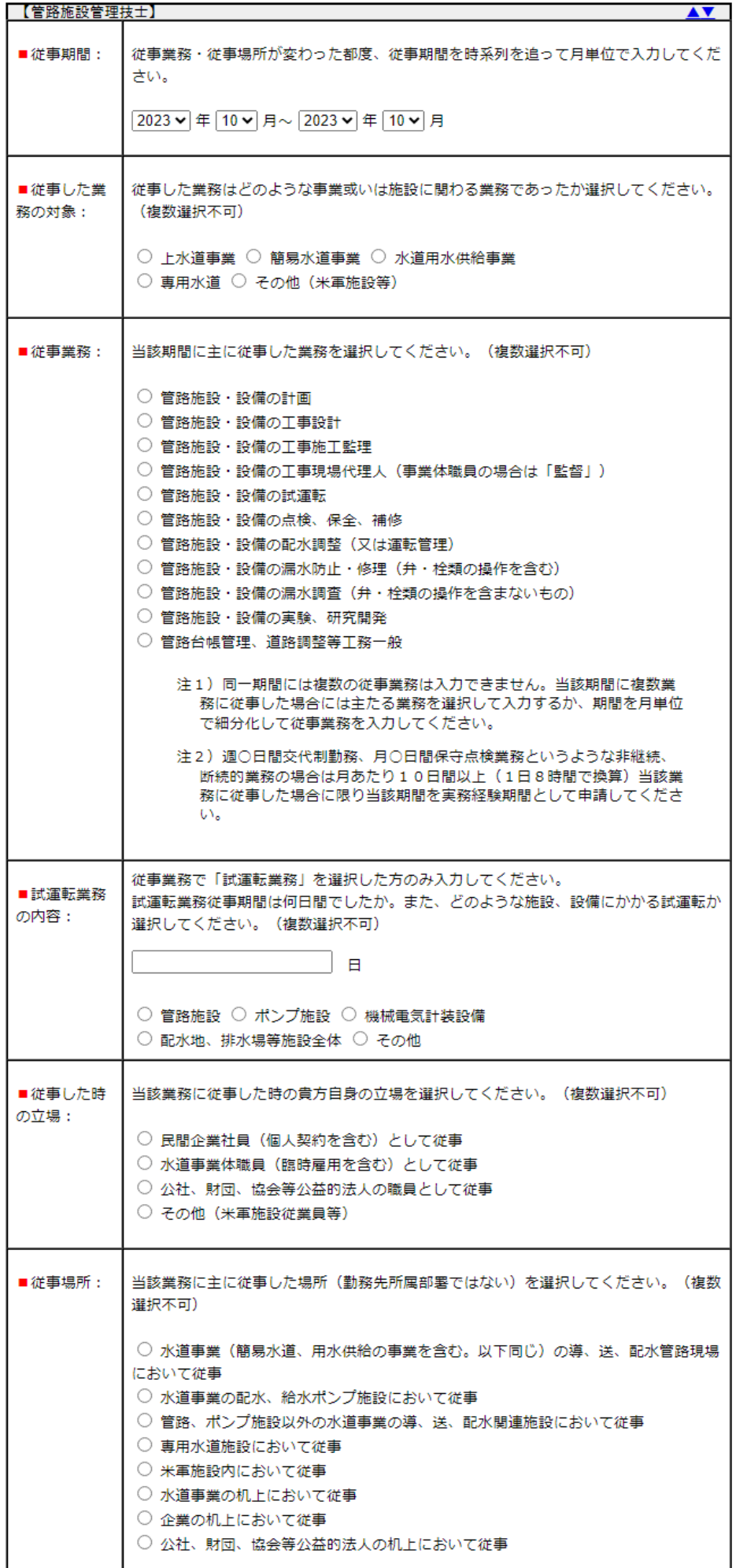

必要な水道実務経験を入力後、 「登録」ボタンを押すと 水道実務経験入力画面(一覧表示)に 入力した情報が追加されます。

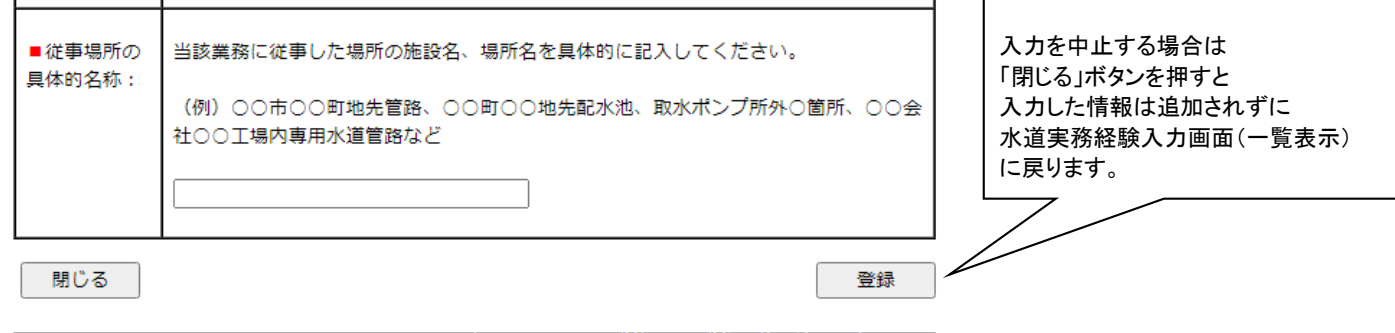

### **このことには、その中には、その中には、全ての事故を含むことになります。このことは、このことを考えているので、このことは、このことは、このことは、このことは、この**

#### 6.判定画面

 この画面では全ての入力項目の一覧と3級の資格申請要件の有無について結果が表示されます。 入力項目が正しければ申請画面へ進み、内容に間違いがあれば各入力画面へ移り修正することが出来ます。

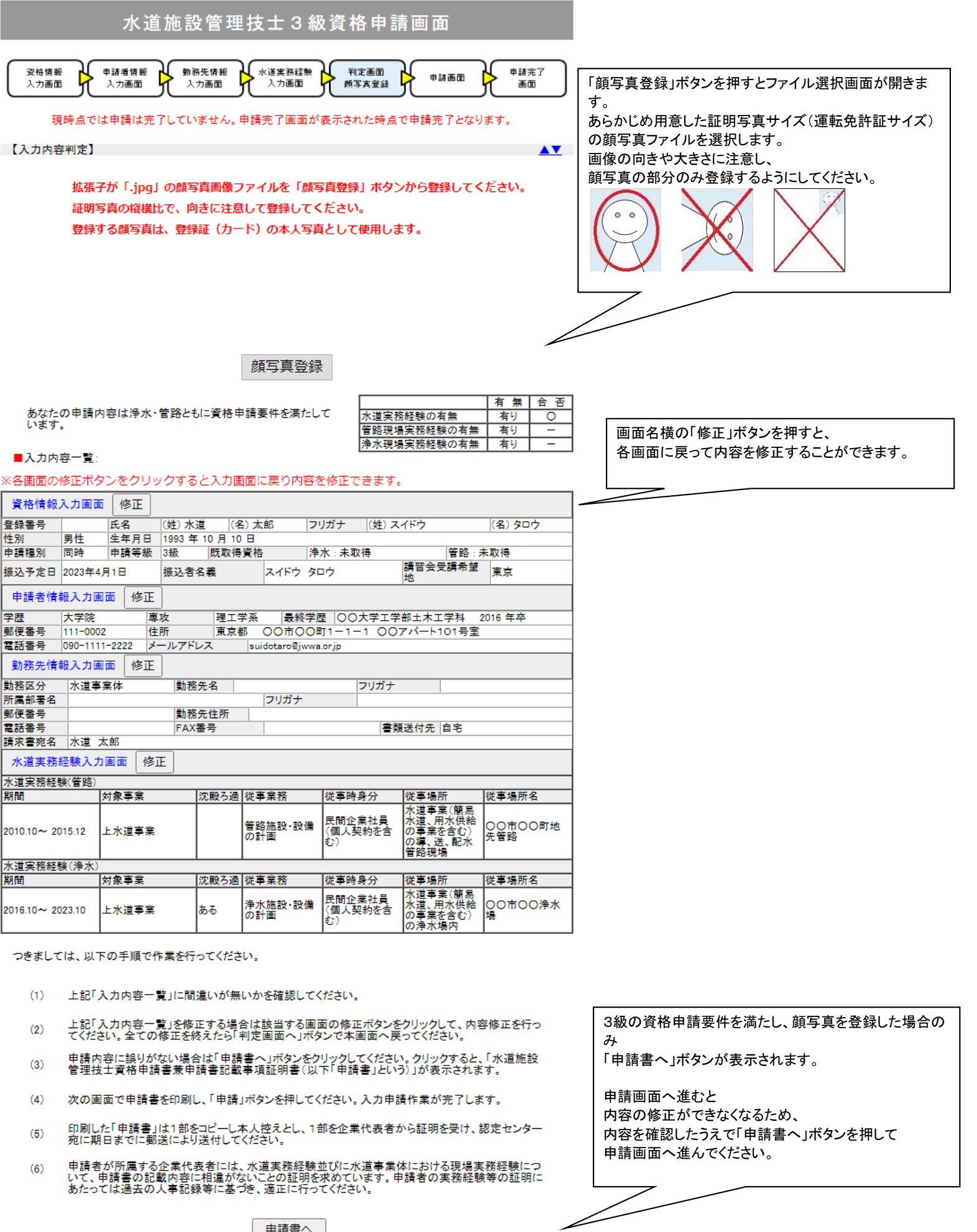

申請書へ

**アイランス こうしゃ こうしゃ こうしゃ 公益社団法人日本水道協会 水道施設管理技士認定センター** 

判定画面:画面イメージ

## 7

### 7.申請画面

### 。<br>この画面では申請書兼申請書記載事項証明書を表示します。

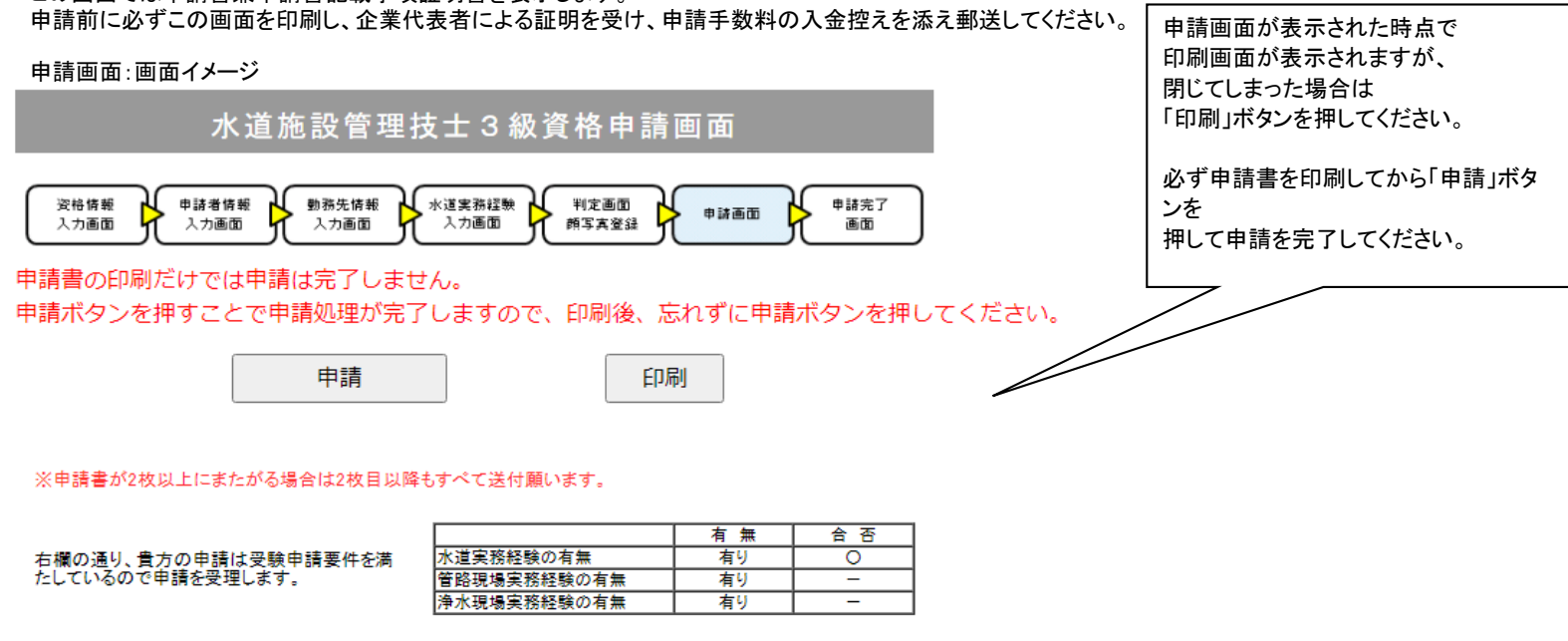

# 水道施設管理技士資格申請書<br>兼申請書記載事項証明書

入力受付 2024年3月10日

 $E_{\rm B}$ 

下記のとおり、水道施設管理技士資格を申請します。

なお、下記申請の記載内容が事実と相違する場合には、合格を取り消されても異存ないことを誓約しま す。

> 申請者氏名 (署名・捺印)

このたびの水道施設管理技士資格申請にあたり、申請者の学歴・専攻及び水道実務経験に ついて、申請書記載事項に相違ないことを証明いたします。 記 年 月  $\boxminus$ 載 事 住所 項 証 企業名(事業体名) 明 櫊 代表者職氏名 Ep

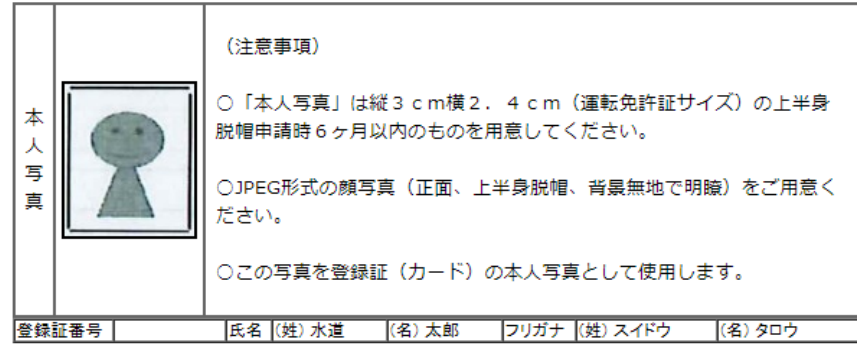

登録した顔写真が表示されます。登録した顔 写真が不鮮明な場合は、差替用顔写真を申 請書記載事項証明書に貼付の上、送付してく ださい。

#### **その他のことには、その他のことをござめて、公益社団法人日本水道協会、水道施設管理技士認定センター**

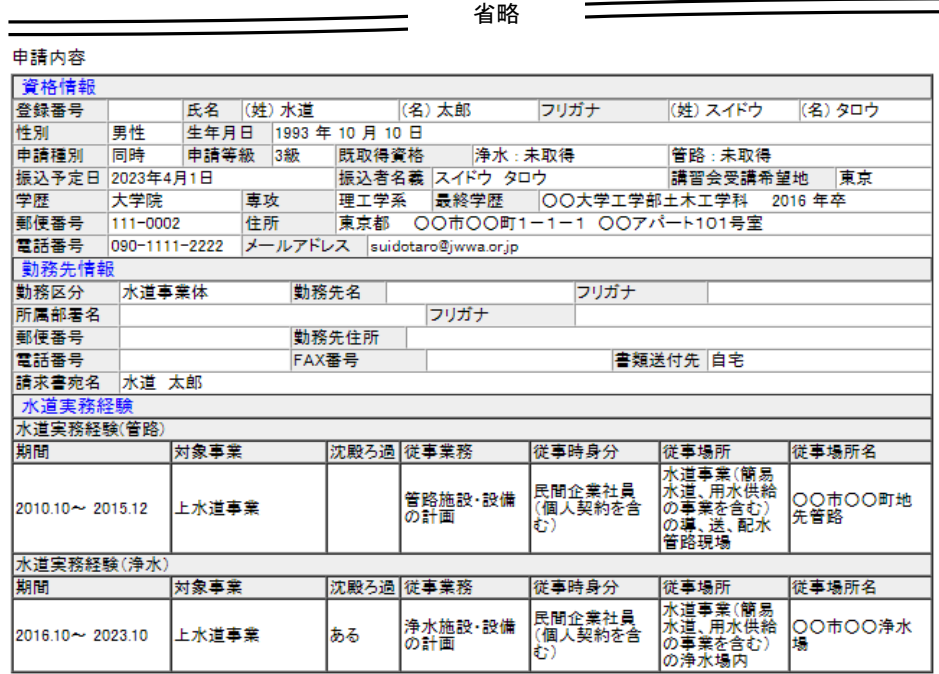

### 8.申請完了画面

この画面が表示されれば申請手続きは完了です。 印刷した申請書を期日までに郵送してください。

- 以上 -

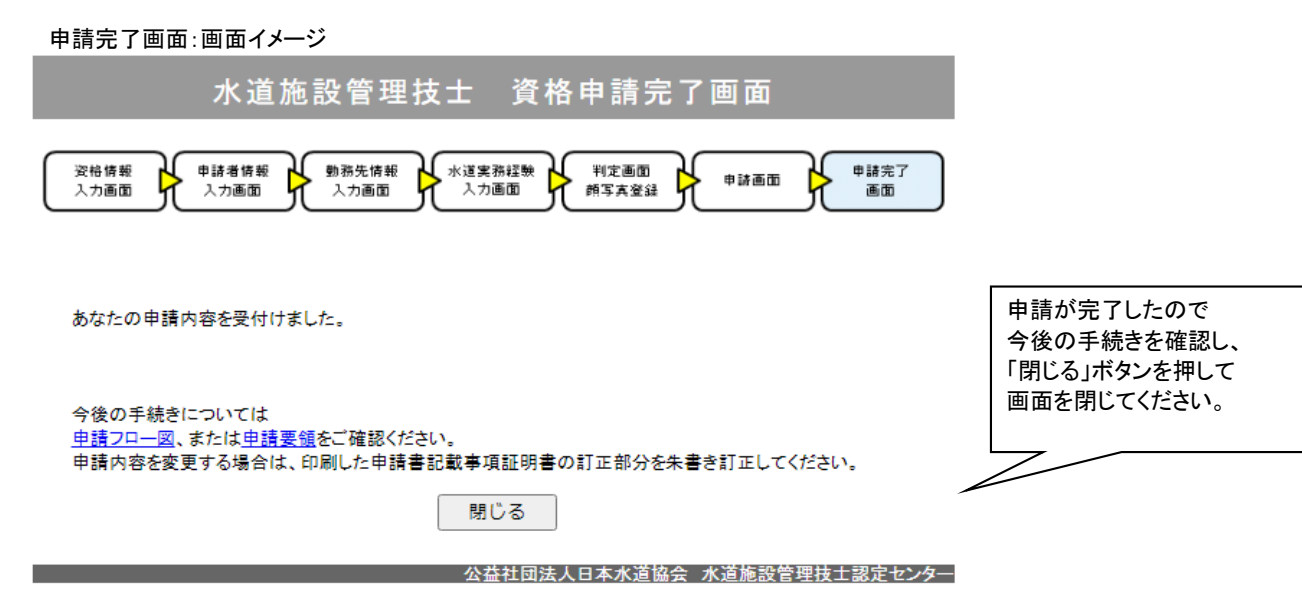

## 9